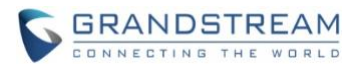

# **Wave Mobile Application Release Notes**

## **Table of Content**

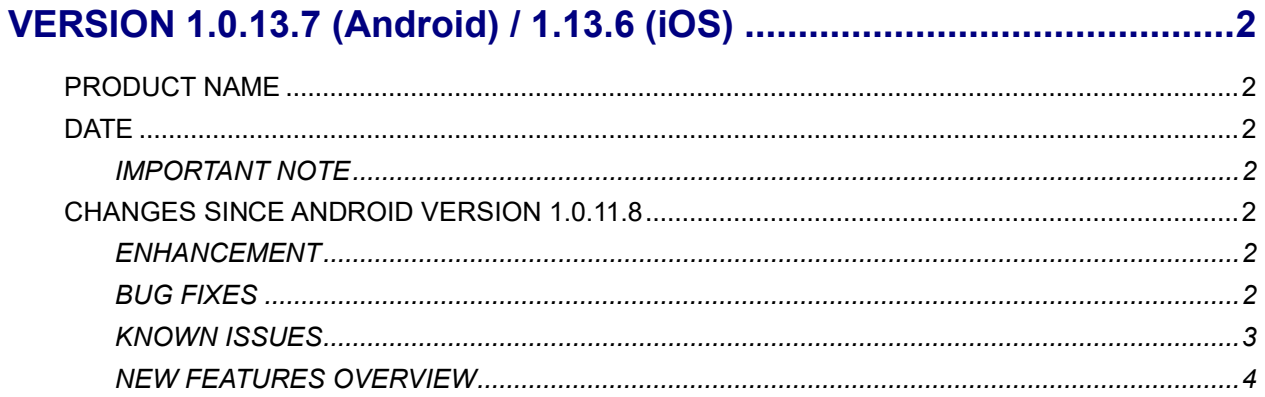

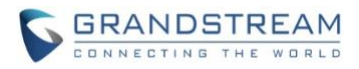

## **VERSION 1.0.13.7 (Android) / 1.13.6 (iOS)**

#### <span id="page-1-1"></span><span id="page-1-0"></span>**PRODUCT NAME**

Grandstream Wave Mobile

## <span id="page-1-2"></span>**DATE**

1/15/2022

## <span id="page-1-3"></span>**IMPORTANT NOTE**

- Grandstream Wave is the Wave mobile application available for Android and iOS mobile devices.
- The latest Wave Android app is available on the Google Play Store and can also be downloaded from <https://fw.gdms.cloud/wave/download/>
- <span id="page-1-4"></span>• The latest Wave iOS app can be downloaded from Apple's App Store.

## **CHANGES SINCE ANDROID VERSION 1.0.11.8**

## <span id="page-1-5"></span>**ENHANCEMENT**

- Added ability to change date and time format.
- Added Portuguese and Vietnamese language support.
- Added support for some specific models (DS-KV8113, DS-KD8003) door systems for Hikvision brand.
- Added ability to record calls and meetings.
- Meeting hosts can now view the list of invited participants that don't attend a meeting.
- Added the ability to create group chats from meetings and their participants.
- Added *Meeting Agenda* information to the *Meeting Details* page.
- Added support for the UCM IPPBX's call flip feature.
- Added support for viewing contacts based on UCM contact privilege settings.
- LDAP phonebook contact visibility is now based on the UCM's LDAP phonebook settings.
- Added support for restricting visibility of chat history when inviting contacts to a group chat.
- Added more emojis
- Added an emoji shortcut when replying to messages.
- Users can now delete messages that failed to send.
- [Android] The Wave app can now be selected as default phone app.
- [iOS] Added support for iPad landscape mode.

#### <span id="page-1-6"></span>**BUG FIXES**

- Made several UI adjustments.
- Fixed an issue with viewing gifs.
- Fixed several UI display issues.

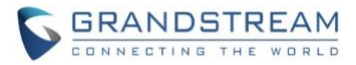

- Adjusted the file uploading/downloading process.
- Fixed an issue with the mute icon display.
- Fixed an issue with copying the meeting information for sharing.
- Fixed an issue with the display of the Feedback page.
- Fixed an issue where if multiple mentions of a user exist, clicking on it would not bring the user to the first message with the mention.
- Fixed an issue with the display of push notifications.
- Fixed an issue with changing the app language.
- Fixed an issue with the display of searched LDAP contacts.
- Clicking on quoted pictures from replies will no longer download the picture.
- Added ability to view list of files in a chat group.
- Fixed an issue with displaying network upload packet loss.
- Added support for inviting contacts not on the UCM.
- Fixed an issue with being unable to select multiple contacts in the Favorites list.
- Fixed an issue with app navigation when tapping the app's back button.
- Fixed an issue where new camera pictures would not be immediately shown when uploading pictures to chat.
- [iOS] Fixed an issue with not being able to dial.
- [iOS] Fixed an issue with copy/pasting server addresses for login.
- [iOS] Fixed an issue with logging in automatically after the app is killed.
- [iOS] Fixed an issue with the search bar moving up unintentionally when searching for contacts to add to a chat.
- [iOS] Fixed an issue when accessing Cloud IM when the phone language is LATAM Spanish.
- [iOS] Fixed an issue with abnormal audio quality on the very first call.

#### <span id="page-2-0"></span>**KNOWN ISSUES**

- If the user joins the audio conference held by another UCM63xx server through the Wave mobile app, the user cannot view the participant list and chat after joining the meeting.
- Abnormal behavior may occur if the UCM's Cloud IM settings are modified or if the UCM is upgraded. If this occurs, the user must log out of the account and log back in to the Wave mobile app.
- Due to several issues discovered with the meeting talking indicator, the feature has been temporarily disabled.
- If certain audio/video codecs configurations are set on the UCM63xx (e.g. only G.726 as audio codec), Wave may experience abnormal behavior.
- Wave Android application may not receive push notification within 1 minute when the application screen is locked.

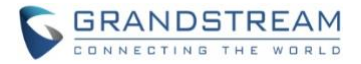

#### <span id="page-3-0"></span>**NEW FEATURES OVERVIEW**

This section describes the major new features/changes introduced in the update and provides instructions for usage.

#### **Create Chat Group after Meeting**

Users can now create group chats from meetings they have hosted. These group chats will include all the participants of the selected meeting and the chat history from that meeting. To do so, users can navigate to the *Meetings->Meeting List->History* page, select the desired meeting they want to create a group chat for, and tap on the *More* button at the bottom of the page. From here, users can select whether to forward the meeting's chat history to a different chat or to create a group chat with the meeting's participants and chat history.

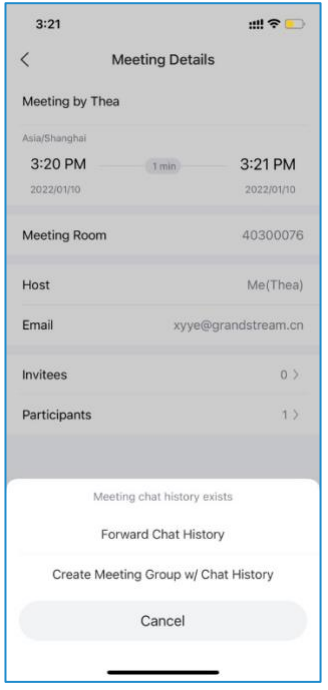

#### **Display Invitee Status during Meetings**

During Wave meetings, meeting hosts can now open up the *Participants List* page and view the invited parties that have not joined the meeting yet from the new *Invitees* tab. The meeting host can then resend meeting invites to individual users by tapping on the Invite icon to the right of the specific contacts or to all users by tapping on the *Click to Invite* button at the bottom of the page.

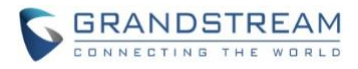

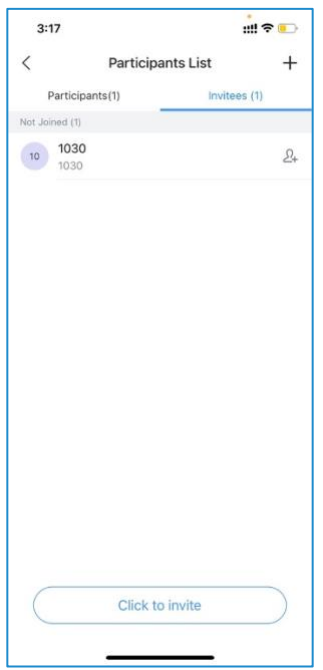

#### **Call Flip**

Wave and IP phones registered to the same account can now take over ongoing calls from each other. via the new Call Flip feature. For example, if both Wave Mobile and Wave Desktop are logged into account 1003, and Wave Mobile establishes a call with 1004, users can have Wave Desktop take over the ongoing call in place of Wave Mobile with no interruption.

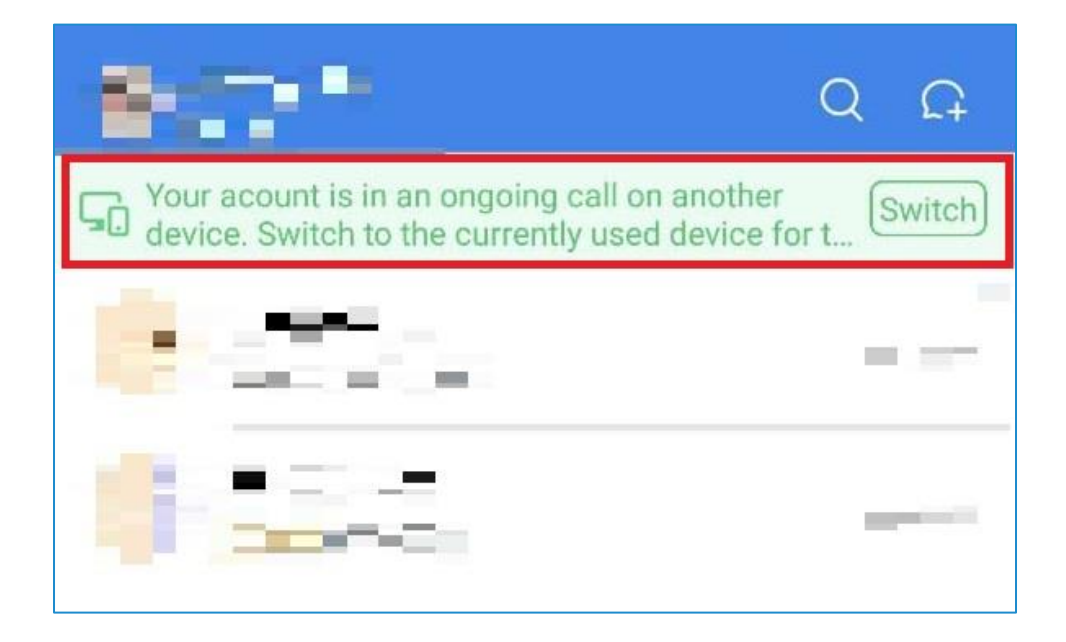

Alternatively, both Wave and Non-Wave endpoints can dial the Call Flip feature code instead (\*46 by default)

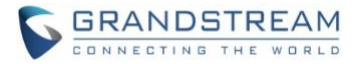

to trigger a call flip.

#### **Audio Recording during Calls/Meetings**

Wave users can now record audio calls and meeting audio. Call recordings can be found under the Call History page, and meeting recordings can be found under the Meeting Details page. Only hosts can record meetings, and only the meeting organizer can view meeting recordings.

#### **View File List in Chat Window**

Users can now view the list of files that were uploaded to each chat by tapping on the ••• icon at the top right corner of the chat window and selecting *Files*.

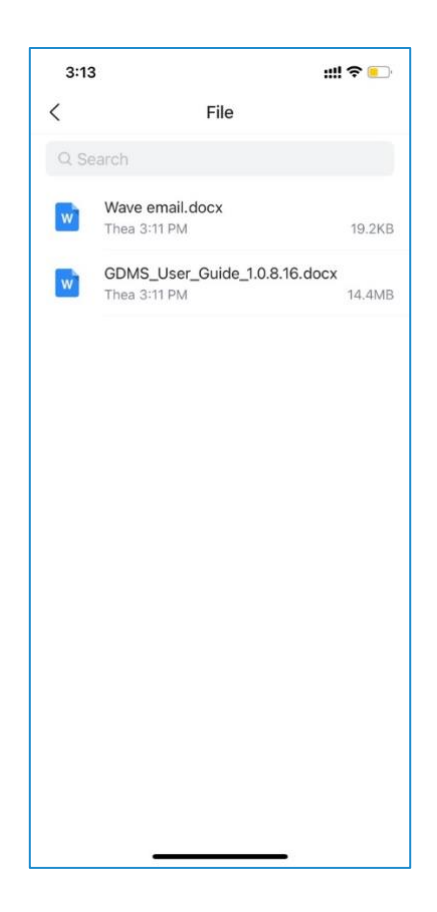

#### **Contacts Viewing Permissions**

Wave now supports the contact viewing privileges that were introduced in UCM630x firmware 1.0.13.7. Visibility of contacts can only be configured from the UCM management portal.

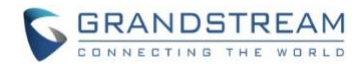

#### **Switch Date/Time by Languages**

Users can now change the date and time format of the Wave app by navigating to the *Me->Settings->Time/Date Format* and selecting the desired formats.

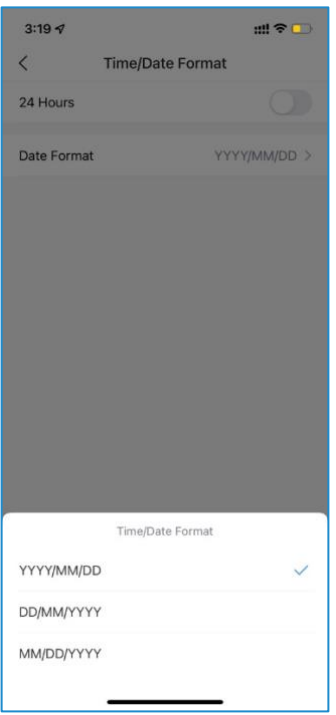

## **Quick Emojis**

Users can now quickly enter emojis by typing their corresponding text shortcut. For example, typing

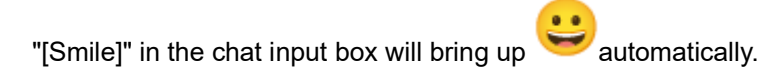